### Lab. di Sistemi Operativi

"Sed e Awk"

### Sommario

- Comandi di ricerca:
	- Sed (Stream Editor)
		- Selezione di un range di righe
		- Ricerca e sostituzione
	- AWK

*-* Stream editor: sed -

Utilizzando il comando **sed**, stampare su video le prime **cinque** righe del file /etc/passwd

Esempio: **sed '[address1[ , address2 ] ]d** ' (selezione di un range di righe)

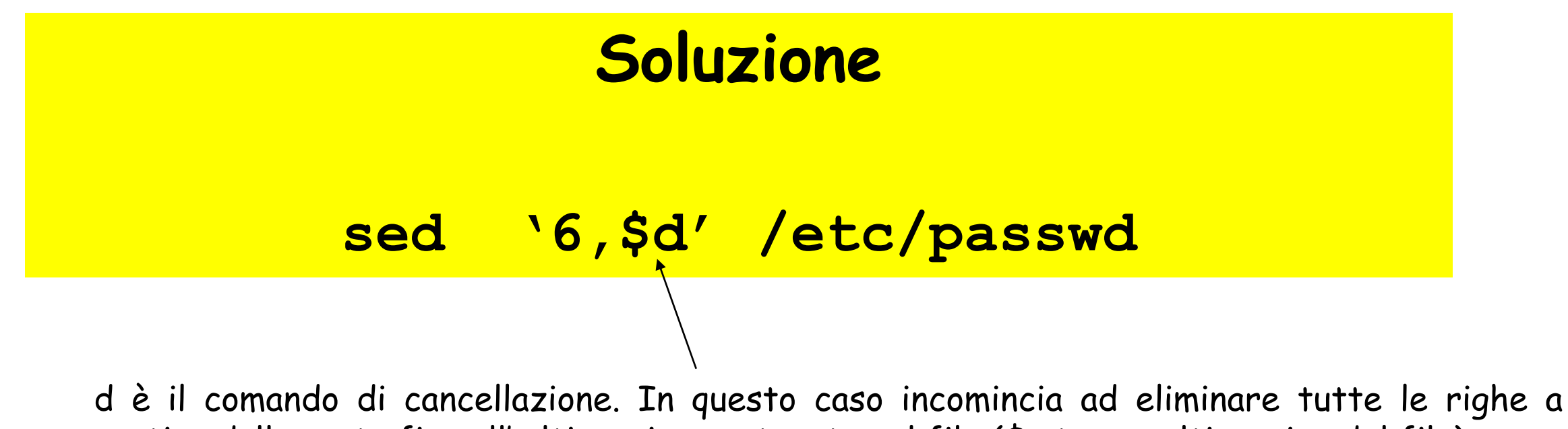

partire dalla sesta fino all' ultima riga contenuta nel file (\$ sta per ultima riga del file)

Supponendo di avere un file **gruppiLSO.txt** con la lista dei gruppi e dei relativi punteggi formattato usando ";" come separatore di campo.

Esempio di file:

NomeGruppo;Punteggio;matricola1;……;matricolaN lso01InfoNa03;69,00;566100;…;566101 lso01InfoNa08;70,00;566300;…;566504 lso01InfoNa21;65,33;566500;…;566601 lso01InfoNa15;63,56;566600,…;566432

…………………………;………………;………………;…………..; …………………………;………………;………………;……………;

**Sostituire** utilizzando il comando **sed tutti** i separatori di  $\bullet$ campo ";" con caratteri di spazio " " in modo tale da avere il seguente output:

> NomeGruppo Punteggio lso01InfoNa03 69,00 lso01InfoNa08 70,00 lso01InfoNa21 65,33 lso01InfoNa15 63,56

…………………………

………………………… …………

### Soluzione Esercizio n° 2

Utilizzo delle quattro parti del comando sostituzione (s) **sed** *'***s/regexp/replacement/flags' <nome\_file>**

#### **Soluzione**

**sed 's/;/ /g' gruppiLSO.txt**

**oppure**

**cat gruppiLSO.txt | sed 's/;/ /g'**

# Esercizio n° 2'

Utilizzando il comando **sed**, nel file /etc/passwd per gli utenti che usano bash sostituire il contenuto del campo password con "password"

Esempio:

root:x:0:0:root:/home/root:/bin/bash

root:password:0:0:root:/home/root:/bin/bash

#### **Soluzione**

**sed '/bash/s/:x:/:password:/g' /etc/passwd**

*flag g: applica la sostituzione con il carattere di spazio a tutte le occorenze ";***"**

### Esercizio n° 2''

Nel file **gruppiLSO.txt** sostituire utilizzando il comando **sed** tutti i separatori di campo ";" con caratteri di spazio " " e commentare con  $#$  tutti i gruppi che contengono matricole 566-xxx

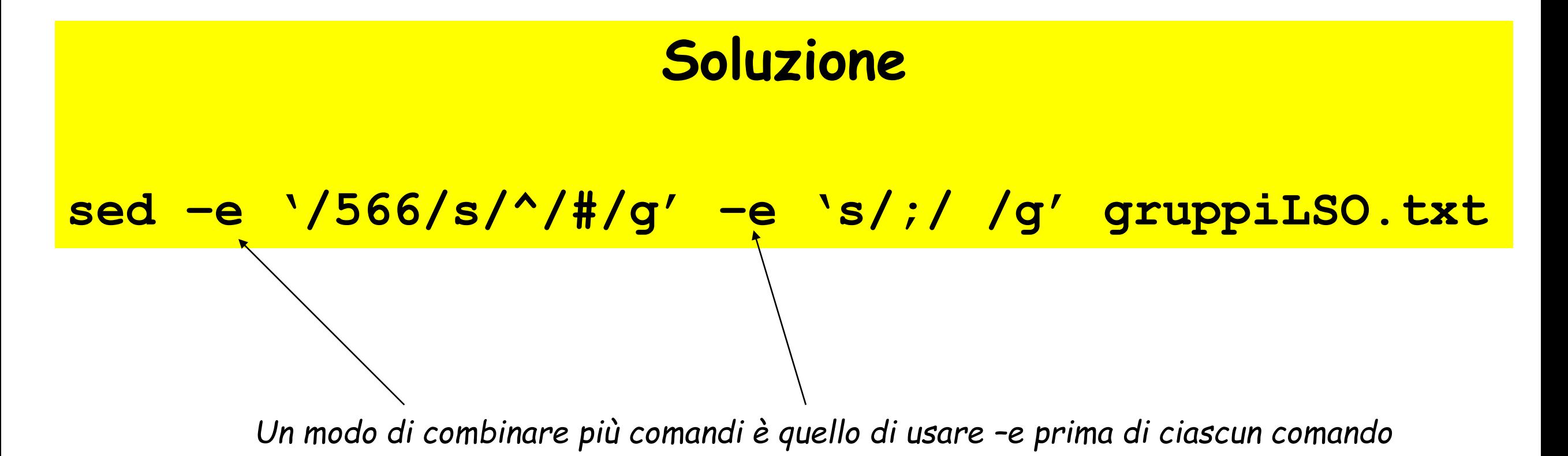

Nel file **gruppiLSO.txt** utilizzando il comando **sed** nelle prime 3 righe sostituire tutte le matricole 566-xxx con 566, dalla 4 righa cancellare le matricole 566-xxx

# **Soluzione sed -e'1,3s/566.\*;/566;/g'-e '4,\$s/566.\*;/;/g'**

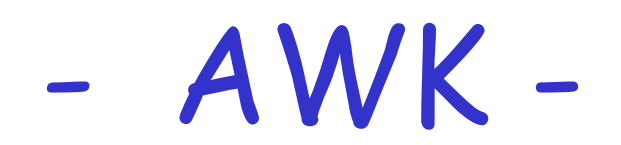

### - Esempi d'uso -

- ➢ AWK: ha bisogno di **due elementi** per funzionare:
	- $\triangleright$  il flusso in input (file testo)
	- ➢ e il codice per elaborarlo (codice\_awk).

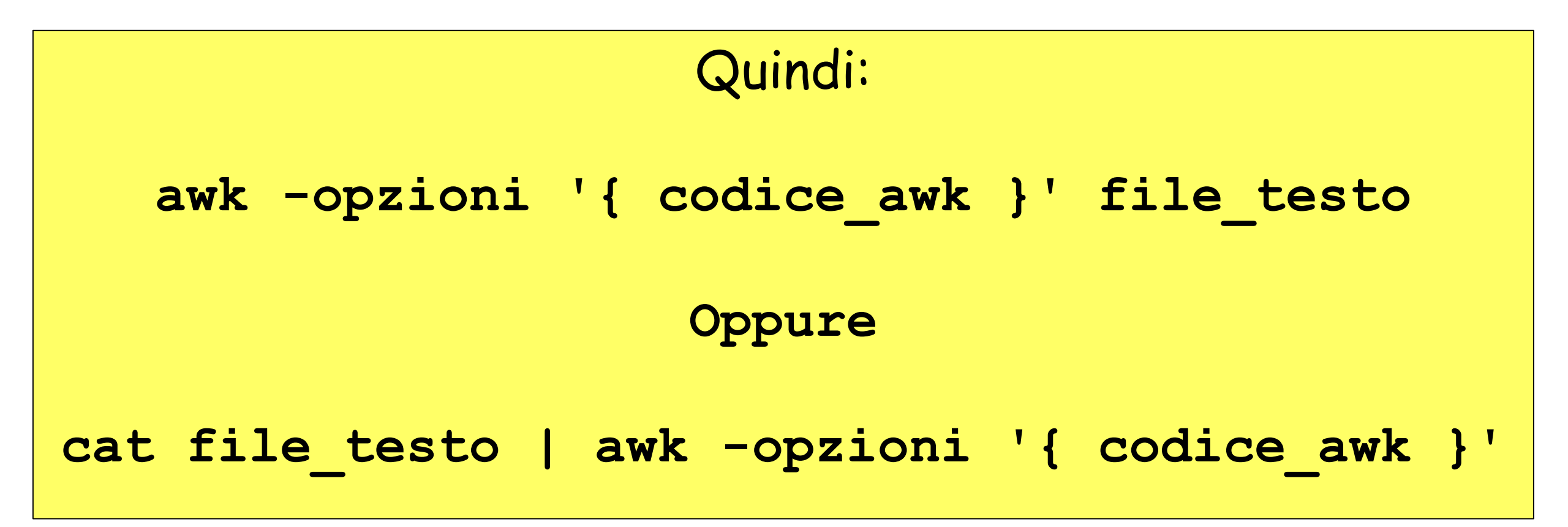

# Invocazioni

- 1. awk *programma file-dati* awk '{ print "hello" }' pippo.txt Esegue il programma sul contenuto del file
- 1. awk *programma*

Esegue il programma su *stdin*

- 1. awk -f *file-programma file-dati*
- 2. awk -f *file-programma*

Esegue il programma contenuto nel primo file sul contenuto del secondo file (o su *stdin*)

# Sintassi di un Programma

Sequenza di *regole*:

*[pattern] [azione]*

- Pattern:
	- espressione booleana a >= 1
	- espressione regolare /ciao/
- Azione:
	- $\circ$  blocco di istruzioni  $\{a = b + 1; \text{ print } $0 \}$

# Semantica

Sequenza di *regole*:

*[pattern] [azione]*

- 1. Divide l'input in righe
- 2. Per ogni riga valuta tutte le regole in ordine
- 3. Esegue tutte le azioni il cui pattern risulta "vero"

# Esempio

#### awk '/a/ { print "trovato" }'

Stampa "trovato" per ogni riga che contiene almeno una "a"

# Variabili Speciali

- \$0 riga corrente
- \$1...\$9 colonna i-esima della riga corrente
- NF numero di colonne nella riga corrente *(number of fields)*
- NR numero della riga corrente

Variabili modificabili:

- FS separatore di colonna *(field separator)*
- RS separatore di riga *(row separator)*

# Cambiare il Separatore di Colonna

- Default: spazi e tabulazioni
- Cambiare separatore internamente:  $FSE''$ : "
- Cambiare separatore esternamente:

awk -F<separatore> ...

• Esempio:

awk -F":" '{ print \$1 }' /etc/passwd

# Esempio

#### awk '\$1 ~ /^a/ { print \$2 }'

Stampa la seconda colonna delle righe la cui prima colonna comincia per "a"

# Abbreviazioni

Sequenza di regole:

*[pattern] [azione]*

- 
- Pattern senza azione stampa il rigo
- 
- 

• Azione senza pattern eseguita su tutte le righe • Pattern "/regexp/" abbrev. di "\$0 ~ /regexp/" • Azione "print" abbrev. di "print \$0"

# Esempio

Tutti questi sono equivalenti:

awk '{n++} n>10 { print \$0 }' awk '{n++} n>10 { print }' awk '{n++} n>10' awk 'NR>10'

Stampano tutto, a cominciare dalla riga 11

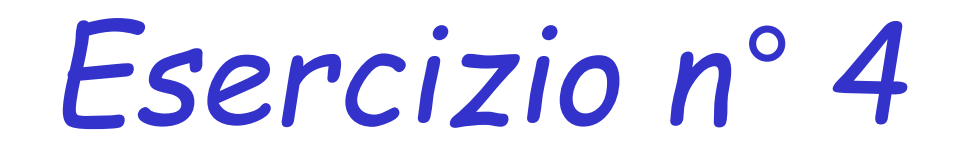

Applicare la lista dei gruppi ottenuta nell' Esercizio N° 2 , al ً comando **awk** che con il comando **sort** deve produrre in output una lista dei gruppi in ordine decrescente di punteggio:

#### **Output**:

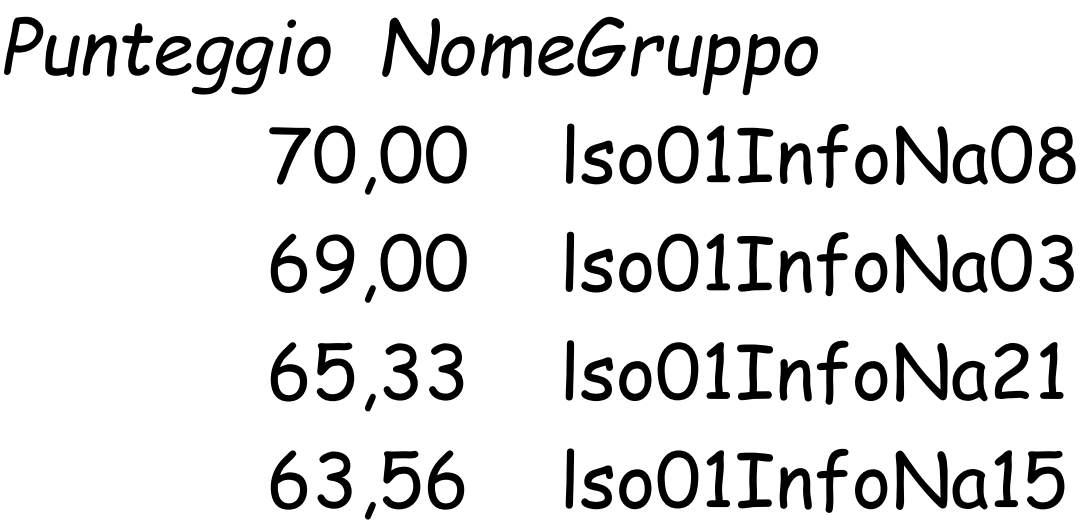

### Soluzione Esercizio n° 4

**cat gruppiLSO.txt | sed –e 's/;/ /g ' | awk '{print \$2 " " \$1}' | sort –nr**

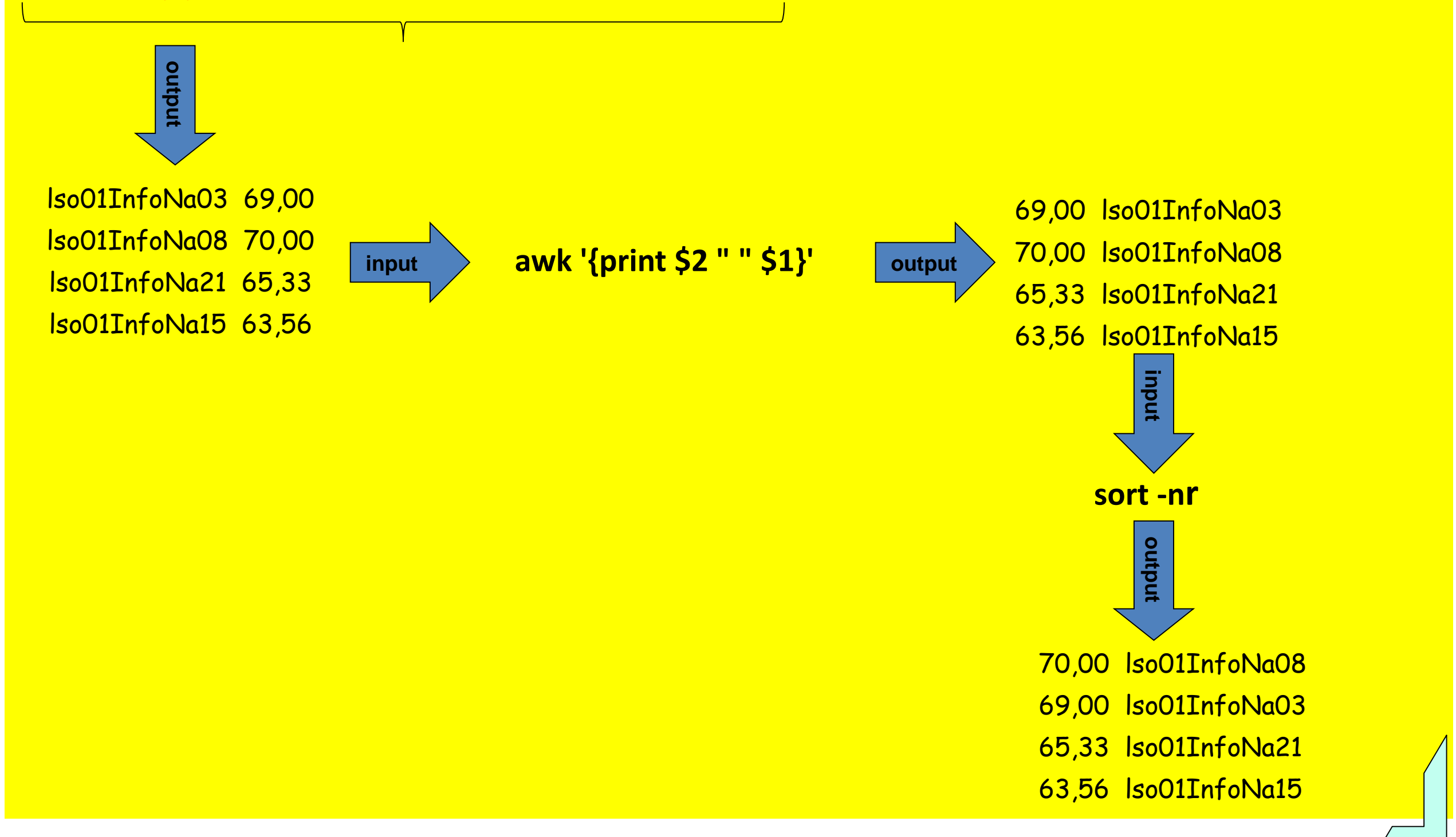

# Passare variabili di shell ad awk

- Supponiamo a=7 (variabile bash)
- Per ogni rigo, vogliamo stampare il valore di "a" e poi il primo campo del rigo

○ awk "{ print \$a \$1 }" equivale a awk "{ print 7 }"

○ awk '{ print \$a \$1 }' equivale a awk '{ print \$0 \$1 }'

Come si fa?

awk **-v mia\_a="\$a"** '{ print mia\_a \$1 }'

# Pattern Speciali

- **BEGIN**: esegue l'azione prima di leggere il primo rigo
- **END**: esegue l'azione dopo aver letto l'ultimo rigo

Esempio: awk 'BEGIN { print "Inizio" } { print \$1 } END { print "Fine" }'

# Esempio

Stampare la dimensione totale di tutti i file della directory corrente con estensione *.txt*

ls -l | awk '/.txt\$/ { tot += \$5 } END { print tot }'

# Esercizi

- 1. Stampare solo le righe dispari
- 2. Stampare solo il numero di righe che contengono almeno una 'x'
- 3. Stampare il nome del file più grande della directory corrente

# Esercizio

Convertire in HTML l'elenco della directory corrente

Esempio:

Se la directory contiene i seguenti file:

> ls a.txt b.txt prova.c

l'output del programma awk potrebbe essere il seguente:

```
> ls | awk -f convert-to-HTML.awk
<HTML><BODY>
\langle 11 \rangle<li>a.txt</li>
\langleli>b.txt</li>
<li>prova.c</li>
\langle/ul\rangle</BODY></HTML>
```
Ripetere l' Esercizio N° 4 senza utilizzare il comando **sed**   $\bullet$ (solo **awk** e **sort** ) partendo quindi da un file **gruppiLSO.txt** avente il seguente contenuto:

> NomeGruppo; Punteggio lso01InfoNa03;69,00 lso01InfoNa08;70,00 lso01InfoNa21;65,33 lso01InfoNa15;63,56

…………………………;…………

…………………………;…………

### Soluzione Esercizio n° 5

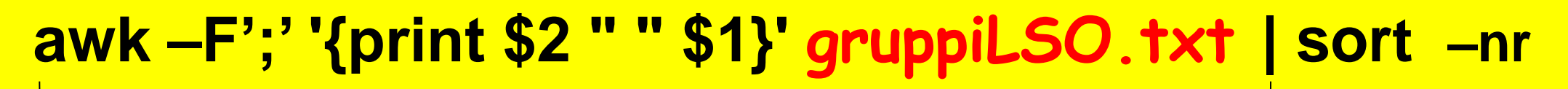

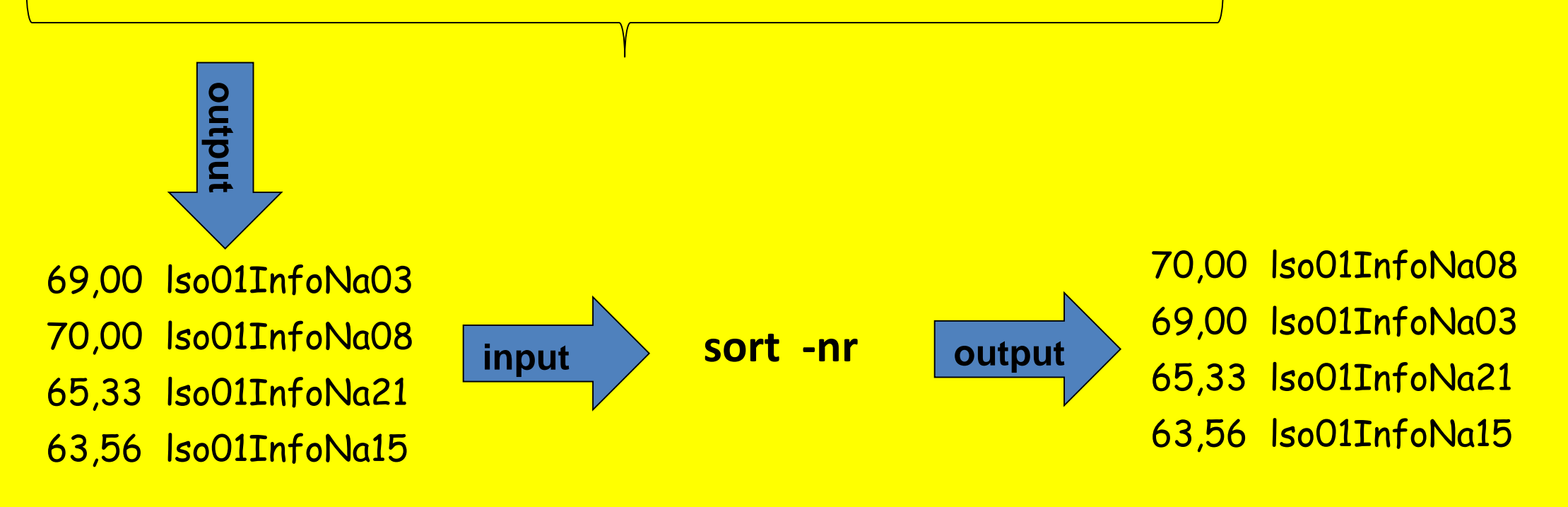

Facendo uso del comando **awk**, elencare gli utenti diversi che usano "**bash"** come shell di default presenti nel file /etc/passwd

> Esempio: root:x:0:0:root:/home/root:/bin/bash

#### **Soluzione**

**cat /etc/passwd | awk 'BEGIN {FS=":"} (\$7=="/bin/bash") {print \$1}'**

**e** Facendo uso del comando **awk**, elencare tutti i pid e gli username dei processi con CPU% maggiore di 0.1. Stampare quindi l'utilizzo totale di CPU da parte di tali processi

# **Soluzione ps –aux | awk'{if(\$3 > 0.1){print \$3;tot+=\$3}} END {print "totale:" tot }'**

<sup>®</sup> Facendo uso del comando awk, elencare tutti i pid e ppid dei processi dell'attuale user. Stampare quindi il numero totale di processi

### **Soluzione ps u \$USER | awk'{print \$1 \$2; tot+=1} } END {print "totale:" tot }'**

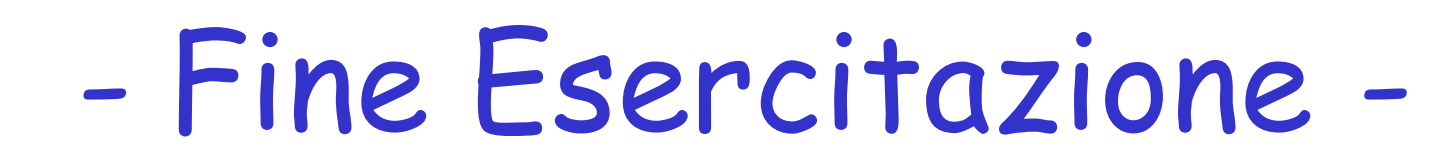

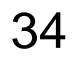